## **תרגיל מס' 5 מיקרו מעבדים ובקרים**

## **מרצה - פרופסור אלי פלקסר הפעלת טיימר – פסיקות**

הכנס לאתר הקורס לאזור ערכת הפיתוח – Evb Delfino. הורד משם את קובץ הדוגמא הראשונית (Example Test First (ופתח אותו במחיצה MyTest אותה תיצור בתוך איזור העבודה שלך (workspace(. כנס ל CCS ובחר את ה workspace שלך כאזור העבודה. מתוך תפריט FILE בחר באפשרות IMPORT, ובחר פרויקט קיים של ECLIPSE. בתוך תיבת הבחירה, בחר בפרויקט שהורדת מהאתר. התחבר את הכרטיס ואל המעבד. לחליפין ניתן להשתמש בקבצים מתרגילים קודמים.

על מנת שפונקציות הטיימר יהיו זמינות נדרש להוסיף את הקובץ המתאים לפרויקט. את הקובץ c.CpuTimers\_x2833DSP הנמצא בספרייה common יש לצרף למחיצה של TI . בפרויקט

- 1. על סמך הדוגמה שבאתר הקורס Led Toggle 0Timer, כתוב תוכנית מה פעילה את הטיימר וגורמת לפסיקה כל חצי שנייה. בפונקצית הפסיקה גרום ל 0LED . להבהב
- 2. בלולאה המרכזית של פונקצית ()main גרום ל 1LED להבהב עם השהייה של עשירית שנייה. וודא שבהרצה אתה רואה את שני הלדים מהבהבים ללא תלות, כל אחד בקצב שלו .
- 3. העלה את קצב פסיקת הטיימר ל 100 מיקרו שנייה כך שקצב ההבהוב של הלד לא ישתנה. כלומר, הפסיקה תרוץ כל 100 מיקרו שנייה והלד יהבהב פעם בשנייה.
- 4. בדוק בעזרת אוסילוסקופ את הזמנים של פסיקת הטיימר לעומת ההשהיה בלולאה המרכזית. מי יותר מדויק ? מי יותר יציב (JITTER? (
- 5. ממש את שאלה 4 מהדף הקודם. תוד שימוש בטיימר. מכונת המצבים תדורבו ע״י פסיקת הטיימר - כאשר הטיימר רץ כל 100 מיקרו שנייה והמכונה רצה כל עשירית שנייה.
	- 6. שנה את התוכנית כך שהזמן יוצג על גבי הצג בתצורה הסטנדרטית TT:SS:MM:HH.

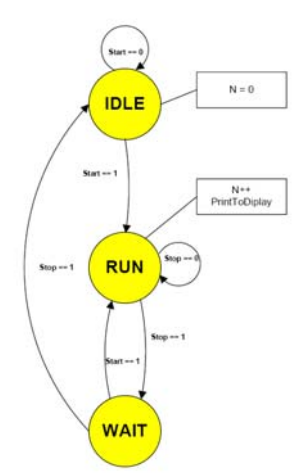